# manual

Montage- en bedieningsrichtlijnen

Eine deutschsprachige Version dieser Anleitung ist auf Anfrage erhältlich.

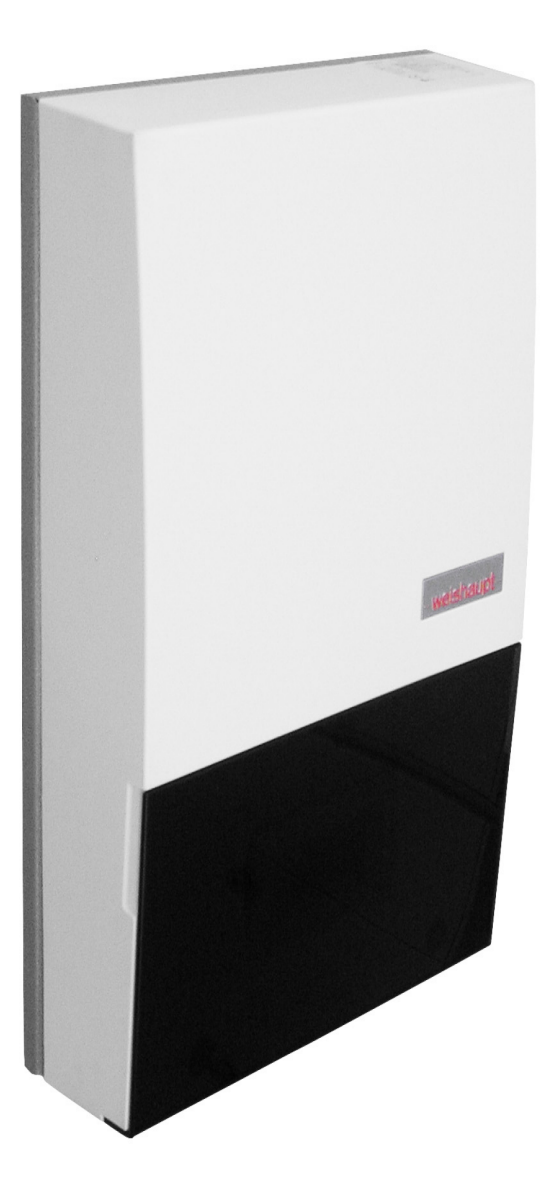

## DE

#### **Einstellung der Sprache**

Die Einstellung der Sprache ist nach einem Neustart des Wärmepumpenmanagers oder im Menü Einstellungen möglich.

- MENUE-Taste für einige Sekunden gedrückt halten
- Auswahl des Menüpunktes Einstellungen und bestätigen durch Drücken der ENTER-Taste (↵)
- Auswahl des Untermenüpunktes Sprache mit der Pfeiltasten (1) und bestätigen durch Drücken der ENTER-Taste (↵) bis Cursor zum Einstellwert springt
- Gewünschte Sprache mit Pfeiltasten ( $\hat{u}$  und  $\hat{v}$ ) einstellen
- Gewählte Sprache mit ENTER-Taste (1) bestätigen oder durch die ESC-Taste verwerfen

## (GB)

#### **Sets the desired language**

The language can be set after restarting the heat pump manager or in the Settings menu.

- **Press and hold the MENUE button for several seconds**
- $\blacksquare$  Select the menu item Settings and confirm by pressing the ENTER key  $(\perp)$
- Select the Language submenu item with the arrow keys  $(1)$  and confirm by pressing the ENTER key  $(1)$  until the cursor jumps to the setting value
- Set the desired language with the arrow keys ( $\hat{\parallel}$  and  $\hat{\parallel}$ )
- Confirm the selected language with the ENTER key (↵) or revoke with the ESC key

## (FR)

#### **Réglage de la langue**

Il est possible de régler la langue aprčs un redémarrage du gestionnaire de pompe à chaleur ou dans le menu Réglages.

- Maintenir la touche MENUE enfoncée pendant plusieurs secondes.
- Sélectionner l'option de menu Réglages et confirmer en appuyant sur la touche  $ENTRÉE (\n\cup).$
- Sélectionner l'option de sous-menu Langue à l'aide des touches flčches ( $\hat{I}$ ) et confirmer en appuyant sur la touche ENTRÉE (~) jusqu'à ce que le curseur se positionne sur la valeur de réglage.
- Sélectionner la langue souhaitée à l'aide des touches flčches  $( \hat{\parallel}$  et  $\Downarrow)$ .
- Confirmer la langue choisie avec la touche ENTRÉE (↵) ou la rejeter à l'aide de la touche ESC.

## (sī

#### **Nastavitev jezika**

Nastavitev jezika je mogoča po ponovnem zagonu upravitelja toplotne črpalke ali v meniju za nastavitve.

- Tipko MENUE držite pritisnjeno nekaj sekund
- $\blacksquare$  Izberite menijsko točko za nastavitve in jo potrdite s pritiskom na tipko ENTER (↵)
- Podmenijsko točko za jezik izberite s tipkami s puščico (î) in potrdite s pritiskom na tipko ENTER (↵), dokler kazalec ne skoči na nastavitveno vrednost
- $\blacksquare$  Želeni jezik nastavite s tipkami s puščico ( $\Uparrow$  in  $\Downarrow$ )
- Izbrani jezik potrdite s tipko ENTER (↵) ali zavrzite s tipko ESC

## īΤ

#### **Impostazione della lingua**

È possibile impostare la lingua al riavvio del programmatore della pompa di calore oppure nel menu Impostazioni.

- Tenere premuto il tasto MENUE per alcuni secondi
- Selezionare la voce di menu Impostazioni e confermare premendo il tasto  $ENTER (µ)$
- Selezionare la voce di sottomenu Lingua con il tasto freccia ( $\hat{I}$ ) e confermare premendo il tasto ENTER (↵) fino a che il cursore non si posiziona sulla lingua da impostare
- Impostare la lingua desiderata con i tasti freccia ( $\hat{\mathbb{I}}$  e  $\hat{\mathbb{U}}$ )
- Confermare la lingua selezionata con il tasto ENTER (↵) oppure annullare con il tasto ESC

## (SE)

#### **Inställning av språket**

Inställningen av språket är möjligt efter en nystart av värmepumphanteraren eller i menyn Inställningar.

- Håll MENUE- knappen nedtryckt några sekunder.
- Välj menypunkt Inställningar och bekräfta med ENTER-knappen (↵)
- $\blacksquare$  Välj undermenypunkten Språk med pilknapparna ( $\lozenge$ ) och bekräfta med ENTER-knappen (↵) tills markören hoppar till inställningsvärdet
- Ställ in önskat språk med pilknapparna ( $\Uparrow$  och  $\Downarrow$ )
- Bekräfta utvalt språk med ENTER-knappen (...) eller annulera med ESC-knappen

## (CZ)

## **Nastavení jazyka**

Nastavení jazyka je možné po novém spuštìní manažera tepelného čerpadla nebo v nabídce Nastavení.

- Po dobu nìkolika sekund držte stisknuto tlačítko MENUE
- Výbìr nabídky menu Nastavení a potvrzení stisknutím tlačítka ENTER (↵)
- $\blacksquare$  Výbìr nabídky podmenu Jazyk pomocí šipkových tlačítek ( $\Uparrow$ ) a potvrzení stisknutím tlačítka ENTER (↵), až kurzor pøeskočí k hodnotì nastavení
- Nastavení požadovaného jazyka pomocí šipkových tlačítek ( $\hat{\mathbb{I}}$  a  $\hat{\mathbb{U}}$ )
- Zvolený jazyk potvrdit pomocí tlačítka ENTER (↵) nebo zrušit volbu pomocí tlačítka ESC

## (PL)

## **Ustawienia języka**

Ustawienie języka możliwe jest po ponownym uruchomieniu sterownika pompy ciepła lub w menu Ustawienia.

- **Przytrzymać przycisk MENUE przez kilka sekund**
- Wybrać punkt menu Ustawienia i potwierdzić wciskając przycisk  $ENTFR (1)$
- Wybrać podpunkt menu "Język" strzałkami  $(1)$  i potwierdzić wciskając przycisk ENTER (↵) aż kursor przejdzie do ustawień
- Ustawić żądany język strzałkami ( $\textcolor{black}{\mathsf{\hat{V}}}$ i  $\textcolor{black}{\Downarrow}$ )
- Wybrany język potwierdzić przyciskiem ENTER (↵) lub odrzucić przyciskiem ESC

## (RC)

#### 语言设定

- 可在重新启动热泵管理器后或通过菜单中的设定项设定语言。
- 持续按住 MENUE 键几秒钟
- 选择菜单项" 设定" 并通过按 ENTER 键 (↓) 进行确认
- 用方向键 (们) 选择子菜单项 " 语言 " 并通过按 ENTER 键 (↓) 进行 确认,直至光标跳至设定值
- 通过方向键 (↑及 ↓) 对所需语言进行设定
- 通过 ENTER 键 (↵) 确定所需语言或通过 ESC 键取消

## (PT)

#### **Definição do idioma** A definição do idioma é possível depois de reiniciado o controlador da bomba de calor ou através do menu Definições.

- Manter a tecla MENUE premida durante alguns segundos
- Seleção do ponto de menu Definições e confirmar premindo a tecla ENTER (↵)
- Seleção do ponto do submenu Idioma com as teclas de setas (î) e confirmar premindo a tecla ENTER (↵) até o cursor saltar para o valor de definição
- Definir o idioma desejado com as teclas de setas ( $\hat{\mathbb{I}}$  e  $\hat{\mathbb{U}}$ )
- Confirmar o idioma selecionado com a tecla ENTER (↵) ou cancelar através da tecla ESC

(NL

#### **Instelling van de taal**

De taal kan worden ingesteld na een nieuwe start van de warmtepompmanager of in het menu Instellingen.

- Houd de MENUE-toets enkele seconden lang ingedrukt
- Kies de menuoptie Instellingen en bevestig de keuze met de  $ENTER-toets$  ( $\Box$ )
- Kies de submenuoptie Taal met de pijltjestoets (Î) en bevestig de keuze met de ENTER-toets (↵) tot de cursor naar de instelwaarde springt
- Stel de gewenste taal in met pijltjestoetsen ( $\hat{v}$  en  $\hat{v}$ )
- Bevestig de gekozen taal met de ENTER-toets (↵) of annuleer met de ESC-toets

## $(FI)$

#### **Kielen valinta**

Kieli voidaan valita lämpöpumpun ohjausyksikön uudelleenkäynnistyksen jälkeen tai asetusvalikon kautta.

- Pidä MENUE-näppäintä alhaalla muutaman sekunnin ajan
- Valitse valikkokohta Asetukset ja vahvista painamalla ENTERnäppäintä (↵)
- Valitse valikosta alakohta Kieli nuolinäppäimillä (1) ja vahvista painamalla ENTER-näppäintä (↵), jolloin kursori siirtyy asetettavaan arvoon
- Valitse haluamasi kieli nuolinäppäimillä ( $\hat{u}$  ia  $\hat{v}$ )
- Vahvista valitsemasi kieli painamalla ENTER-näppäintä (↵) tai hylkää painamalla ESC-näppäintä

## DK

#### **Indstilling af sprog**

Det er muligt at indstille sproget efter en ny start af varmepumpestyringen eller i menuen Indstillinger.

- MENUE-tasten holdes inde i nogle sekunder
- Vælg menupunktet Indstillinger og bekræft ved at trykke på ENTERtasten (↵)
- Valg af undermenupunktet Sprog med piltasten (1) og bekræft ved at trykke på ENTER-tasten (↵), indtil cursoren går til indstillingsværdien
- Indstil det ønskede sprog ved hiælp af piltasterne ( $\hat{I}$ ) og  $\hat{I}$ )
- Bekræft det valgte sprog med ENTER-tasten (↵) og eller fortryd ved at trykke på ESC.

## (ES)

#### **Ajuste del idioma**

El idioma se puede ajustar después de reiniciar el controlador de la bomba de calor o en el menú "Ajustes".

- Mantener pulsada la tecla MENUE durante algunos segundos.
- Selección de la opción de menú "Ajustes" y confirmar pulsando la tecla  $ENTER (µ)$
- Selección de la opción de submenú "Idioma" con las teclas de flecha ( $\hat{I}$ ) y confirmar pulsando la tecla ENTER ( $\downarrow$ ) hasta que el cursor salte al valor de aiuste
- Ajustar el idioma deseado con las teclas de flecha ( $\hat{\mathbb{I}}$  y  $\hat{\mathbb{U}}$ )
- Confirmar el idioma seleccionado con la tecla ENTER (↵) o rechazarlo con la tecla ESC

## (NO)

#### **Stille inn språket**

Man kan innstille språket etter oppstart av varmepumpestyring eller i menyen Innstillinger.

- Hold MENUE-tasten inne i noen sekunder.
- Velg menypunktet Innstillinger og bekreft ved å trykke på ENTER (↵) Velg undermenypunktet "Språk" med piltastene ( $\hat{I}$ ) og bekreft ved å
- trykke på ENTER (↵) til kursøren treffer innstillingsverdien
- Still inn ønsket språk med piltastene ( $\hat{\mathbb{I}}$  og  $\hat{\mathbb{I}}$ )
- Bekreft språket som du valgte med ENTER-tasten (↵), eller forkast det med ESC-tasten

## ഡ<br>

#### **Языковые настройки**

Выбрать язык можно после перезапуска системы управления тепловым насосом или в меню «Настройки».

- Удерживать нажатой клавишу «Меню» (MENUE) в течение нескольких секунд.
- Выбрать пункт меню «Настройки» и подтвердить выбор нажатием клавиши «Ввод» (ENTER) (...).
- $\blacksquare$  При помощи клавиш со стрелками (1) выбрать подпункт меню «Язык» и подтверждать нажатием клавиши «Ввод» (ENTER) (↵), пока курсор не достигнет регулируемого параметра.
- $\blacksquare$  Выбрать желаемый язык при помощи клавиш со стрелками ( $\Uparrow$  и  $\Downarrow$ ).
- Подтвердить выбранный язык при помощи клавиши «Ввод» (ENTER) (↵) или отменить выбор при помощи клавиши выхода (ESC).

## RO)

#### **Setarea limbii**

Setarea limbii este posibilă după restartarea managerului pompei de căldură sau din meniul Setări.

- Menþineţi apăsată tasta MENUE timp de câteva secunde
- Selectați Setări din punctele meniului și confirmați prin apăsarea tastei ENTER (↵)
- Selectați Limba din punctele submeniului cu ajutorul tastelor săgeată (Î) și confirmați prin apăsarea tastei ENTER (↵) până când cursorul ajunge la valoarea setată
- Setați limba dorită cu ajutorul tastelor săgeată (îl și  $\Downarrow$ )
- Confirmați limba selectată cu ajutorul tastei ENTER (↵) sau renunțați cu ajutorul tastei ESC

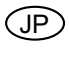

#### 言語の設定

言語の設定はヒートポンプマネージャーの再起動後に行うか、あるいは 設定メニューから行うことができます。

- MENUE キーを数秒間押し続けます
- 設定のメニュー項目の選択し、ENTER キー (-) で確定します
- 言語のサブメニュー項目を矢印キー(1)で選択し、ENTER キー(△) で確定します
- 希望の言語を矢印キー(1およびり)で設定します
- 選択した言語を ENTER キー(山)で確定、または ESC キーで拒 否します

## Inhoudsopgave

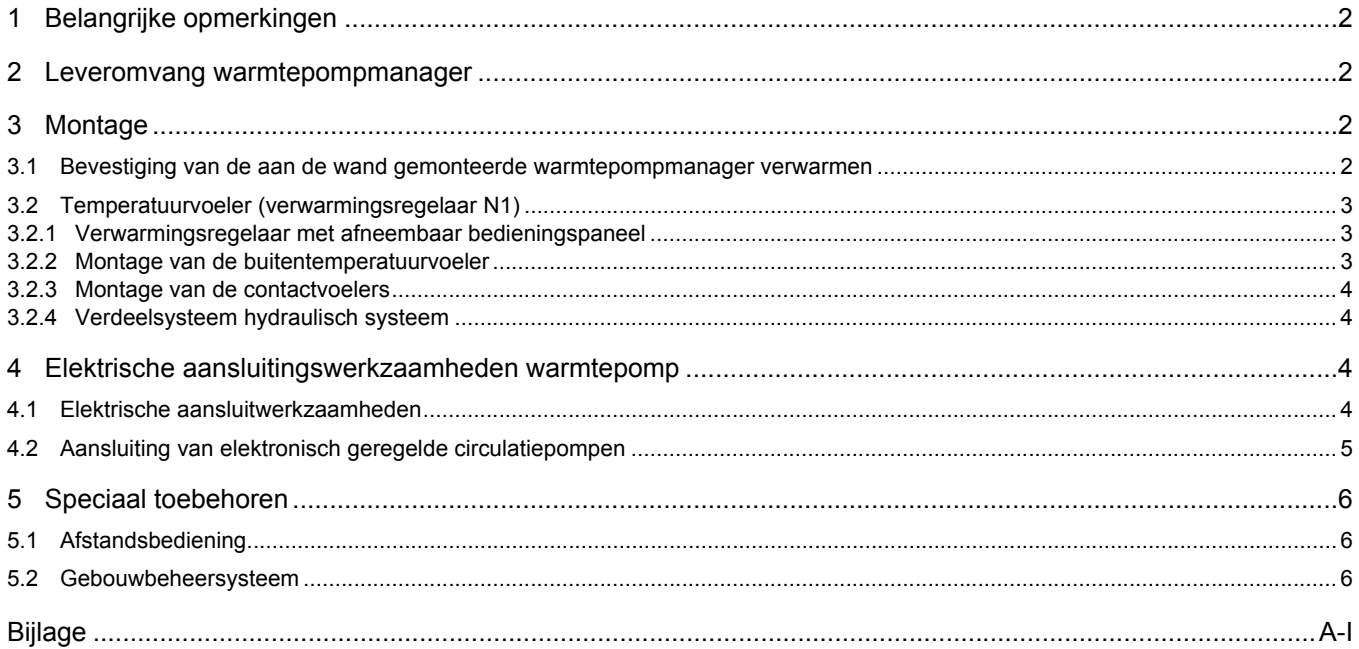

#### 1 Belangrijke opmerkingen

## <span id="page-5-0"></span>1 Belangrijke opmerkingen

- Bij de inbedrijfstelling dienen zowel de nationale alsook de betreffende VDE-veiligheidsvoorschriften, in het bijzonder VDE 0100 en de technische aansluitvoorwaarden van het energiebedrijf en de netbeheerders te worden nageleefd.
- De warmtepompmanager mag alleen in droge ruimtes met temperaturen tussen 0 °C en 35 °C gebruikt worden. Een bedauwing is niet toegestaan.
- Alle voeler-aansluitleidingen kunnen worden verlengd tot maximaal 50 m met 0,75 mm² Ölflex 100 Cu-kabel bij een legwijze van B2 en omgevingstemperatuur van 35 °C. Voelerleidingen niet samen met stroomvoerende leidingen plaatsen.

## <span id="page-5-1"></span>2 Leveromvang warmtepompmanager

- Warmtepompmanager met behuizing
- 3 pluggen (6 mm) met schroeven voor wandmontage
- Voeler voor de buitentemperatuur, aanvraagvoeler
- Bedienings- en gebruikershandleiding voor de gebruiker
- Ter waarborging van de vorstbeveiligingsfunctie van de warmtepomp mag de warmtepompmanager niet uitgeschakeld worden, en moet er stroming door de warmtepomp plaatsvinden.
- De schakelcontacten van de uitgangsrelais zijn ontstoord. Daarom is er afhankelijk van de interne weerstand van een meetinstrument, ook wanneer de contacten niet gesloten zijn, een spanning meetbaar die echter lager is dan de netspanning.
- Aan de klemmen J1 tot J11, J24 tot J26 en de klemmenstroken X1.5 en X1.6 van de verwarmingsregelaar N1 staat lage spanning. Wanneer er door bedradingsfouten aan deze klemmen netspanning aangelegd wordt, vernietigt dit de warmtepompmanager.
- Montage- en inbedrijfstellingsinstructies voor de installateur
- Elektrische documentatie

## <span id="page-5-2"></span>3 Montage

## <span id="page-5-3"></span>3.1 Bevestiging van de aan de wand gemonteerde warmtepompmanager verwarmen

De regelaar wordt met de meegeleverde 3 schroeven en pluggen (6 mm) aan de wand bevestigd. Opdat de regelaar niet vervuild of beschadigd wordt, moet als volgt te werk gegaan worden:

- Plug voor het bovenste bevestigingsoog op bedieningshoogte aanbrengen.
- Schroef zo ver in de plug schroeven dat de regelaar nog ingehangen kan worden.
- Regelaar aan het bovenste bevestigingsoog inhangen.
- Positie van de zijdelingse bevestigingsboringen markeren.
- Regelaar opnieuw uithangen.
- Plug voor de zijdelingse bevestigingsboringen aanbrengen.
- Regelaar van boven opnieuw inhangen en vastschroeven.

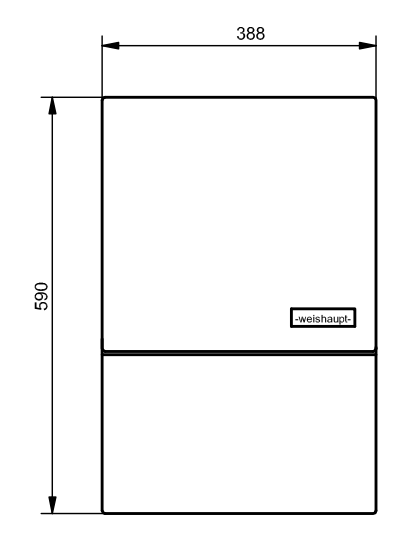

Afb. 3.1: Afmetingen van de aan de wand gemonteerde warmtepompmanager verwarmen

3 Montage

## <span id="page-6-0"></span>3.2 Temperatuurvoeler (verwarmingsregelaar N1)

Afhankelijk van het warmtepomptype zijn volgende temperatuurvoelers reeds ingebouwd of moeten deze bijkomend gemonteerd worden:

- Buitentemperatuur (R1) (zie *[Hoofdst. 3.2.2 op p. 3](#page-6-2)*)
- Temperatuur 1e, 2e en 3e verwarmingskring (R2, R5 en R13)
	- (zie *[Hoofdst. 3.2.3 op p. 4](#page-7-0)*)
- Aanvraagvoeler (R2.2)
- Warmwatertemperatuur (R3)
- Temperatuur regeneratieve warmteboiler (R13)

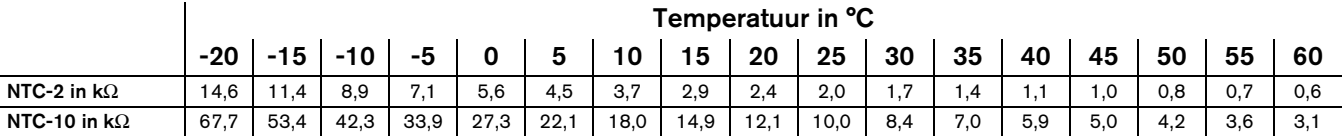

## <span id="page-6-1"></span>3.2.1 Verwarmingsregelaar met afneembaar bedieningspaneel

De aan de verwarmingsregelaar met afneembaar bedieningspaneel aan te sluiten temperatuurvoelers moeten overeenkomen met de in *Afb. 3.3 op p. 3* getoonde voelercurve. De enige uitzondering geldt voor de buitentemperatuurvoeler die zich in de leveromvang de warmtepomp bevindt (zie *[Hoofdst. 3.2.2 op p. 3](#page-6-2)*)

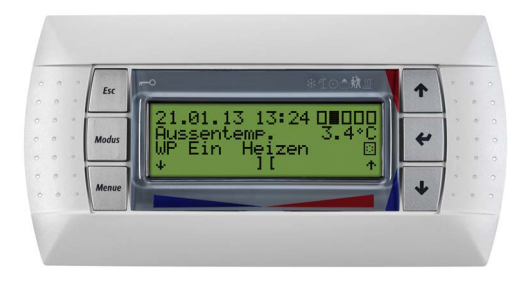

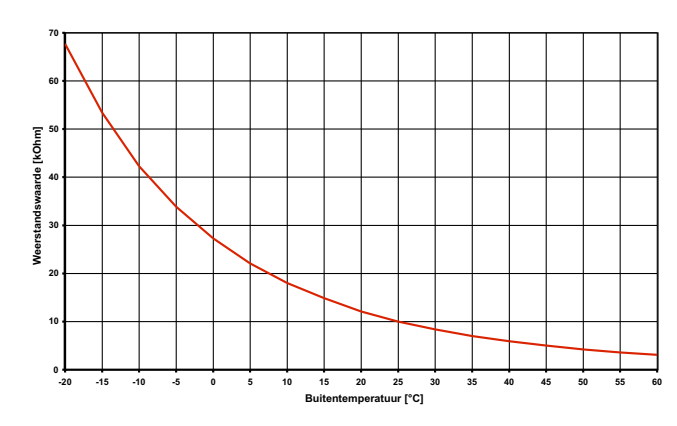

Afb. 3.3: Voelercurve NTC-10 voor de aansluiting aan de verwarmingsregelaar met afneembaar bedieningspaneel

Afb. 3.2: Afneembaar bedieningspaneel

## <span id="page-6-2"></span>3.2.2 Montage van de buitentemperatuurvoeler

De temperatuurvoeler moet zo aangebracht worden dat alle weersinvloeden geregistreerd worden en de meetwaarde niet vervalst wordt.

#### Montage:

- bevestiging aan de buitenwand van een verwarmde woonruimte en indien mogelijk aan de noordelijke/ noordwestelijke zijde
- niet in "beschutte plek" (bijv. in een muurnis of onder het balkon) monteren
- niet in de buurt van ramen, deuren, ontluchtingsopeningen, buitenlampen of warmtepompen aanbrengen
- in geen enkel seizoen aan direct zonlicht blootstellen

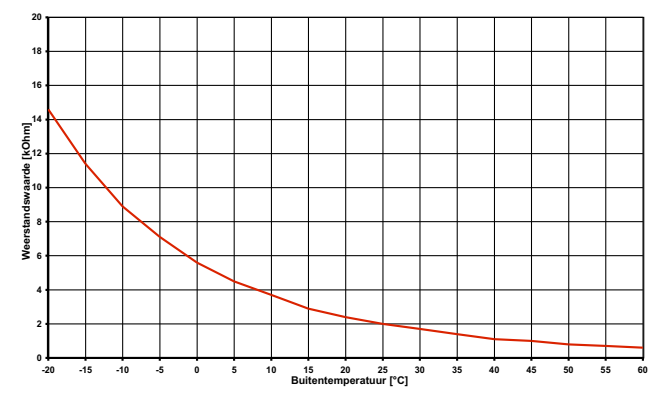

Afb. 3.4: Voelercurve NTC-2 volgens DIN 44574

Voelerleiding: lengte max. 50 m Aderdoorsnede: min. 0.75 mm<sup>2</sup> Materiaal kabel: Cu Legwijze: B2

4 Elektrische aansluitingswerkzaamheden warmtepomp

## <span id="page-7-0"></span>3.2.3 Montage van de contactvoelers

De montage van de contactvoelers is alleen noodzakelijk, indien deze onderdeel is van de leveromvang van de warmtepomp, maar niet ingebouwd zijn.

De contactvoelers kunnen als buiscontactvoeler gemonteerd of in de dompelhuls van de compacte verdeler geplaatst worden.

- Ontdoe de verwarmingsbuis van lak, roest en tondel
- Bestrijk het gereinigde oppervlak met warmtegeleidende pasta (dun aanbrengen)
- Maak de voeler met de slangklem vast (trek goed vast, een losse voeler leidt tot foutieve werking) en zorg voor thermische isolatie

## <span id="page-7-1"></span>3.2.4 Verdeelsysteem hydraulisch systeem

De compacte verdeler en dubbele differentiedrukloze verdeler fungeren als interface tussen de warmtepomp, verwarmingsverdeelsysteem, buffervat en evt. ook de waterverwarmer. In plaats van vele individuele componenten wordt hier een compact systeem gebruikt om de installatie te vereenvoudigen. Meer informatie vindt u in de betreffende montagehandleiding.

#### Compacte verdeler

Bij het gebruik van een compacte verdeler wordt de aanvraagvoeler bij de gemeenschappelijke verwarmingsterugloop aangebracht als contactvoeler of in een dompelhuls.

## <span id="page-7-2"></span>4 Elektrische aansluitingswerkzaamheden warmtepomp

#### <span id="page-7-3"></span>4.1 Elektrische aansluitwerkzaamheden

1. De tot 5-aderige elektrische voedingsleiding (niet inbegrepen) voor het vermogensdeel van de warmtepomp wordt van de stroomteller van de warmtepomp via de EVB-veiligheidsschakelaar (indien vereist) in de warmtepomp geleid (voedingsspanning zie aanwijzing warmtepomp).

De spanningsvoorziening voor de warmtepomp moet worden voorzien van een alpolige afschakeling met ten minste 3 mm contactopeningsafstand (bijv. EVBveiligheidsschakelaar, contactor) en een alpolige vermogensschakelaar met één uitschakeling voor alle buitenkabels (uitschakelstroom en karakteristiek volgens toestelinformatie).

2. De 3-aderige elektrische voedingsleiding (niet inbegrepen) voor de warmtepompmanager (verwarmingsregelaar N1) wordt in de warmtepomp (toestellen met geïntegreerde regelaar) of naar de latere montageplaats van de warmtepompmanager (WPM) geleid. De voedingsleiding (L/N/PE~230 V, 50 Hz) voor de WPM moet onder permanente spanning zijn en moet om deze reden voor de EVB-veiligheidsschakelaar afgetakt resp. op de huishoudingsstroom aangesloten worden, omdat anders gedurende de energiebedrijfsblokkering belangrijke beveiligingsfuncties buiten werking zijn.

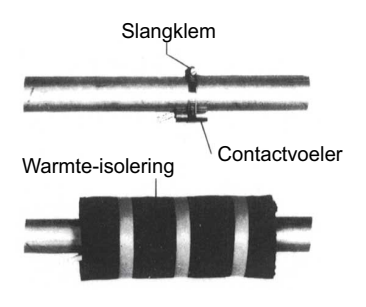

Afb. 3.5: Montage van een buiscontactvoeler

#### Dubbele differentiedrukloze verdeler

De aanvraagvoeler R2.2 moet in de dompelhuls van de dubbele differentiedrukloze verdeler ingebouwd worden, om door de verwarmingskringpomp van de producent- en verbruikerkring doorstroomd te worden. De terugloopvoeler blijft in de warmtepomp.

## **A** OPMERKING

Door het installeren van de aanvraagvoeler R2.2 als contactvoeler bij de wateruitlaat van het rijen-buffervat, kan het bedrijf van het verwarmingssysteem geoptimaliseerd worden.

- 3. De EVB-veiligheidsschakelaar (K22) met 3 hoofdcontacten (1/3/5 // 2/4/6) en een hulpcontact (NOcontact 13/14) moet op de capaciteit van de warmtepomp passen en ter plaatse geïnstalleerd worden. Het NO-contact van de EVB-veiligheidsschakelaar (13/14) wordt op de klemmen X1.5/14 en X1.5/24 V geklemd. LET OP! Laagspanning.
- 4. De contactor (K20) voor de dompelweerstand (E10) moet voor mono-energetische installaties (2e WG) bij de capaciteit van het verwarmingselement passen en ter plaatse geïnstalleerd worden. De besturing (230 V AC) vindt plaats vanuit de warmtepompmanager via de klemmen X1.1/1 en X1.1/N.
- 5. De contactor (K21) voor de flensverwarming (E9) in de waterverwarmer moet bij de capaciteit van de radiator passen en ter plaatse geïnstalleerd worden. De besturing (230 V AC) vindt plaats vanuit de WPM via de klemmen X1.1/2 en X1.1/N.
- 6. De contactoren uit punten 3;4;5 worden in die stroomdistributie geïntegreerd. De voedingskabels voor de radiatoren moeten volgens DIN VDE 0100 gedimensioneerd zijn en beveiligd worden.
- 7. De verwarmingscirculatiepomp (M13) wordt op de klemmen van X1.3/6 aangesloten.

4 Elektrische aansluitingswerkzaamheden warmtepomp

- 8. De additionele circulatiepomp (M16) wordt op de klemmen van X1.3/8 aangesloten.
- 9. De sanitair-water-oplaadpomp (M18) wordt op de klemmen van X1.3/7 aangesloten.
- 10. Voor het bedrijf van de warmtepomp is een aanvraagvoeler (R2.2) nodig. Deze wordt op de klemmen X1.5/21 en op X1.5/GND aangesloten.
- 11. De buitenvoeler (R1) wordt aan de klemmen X1.5/20 en X1.5/GND vastgeklemd.
- 12. De warmwatervoeler (R3) moet in de waterverwarmer ingebouwd en aan de klemmen X1.5/22 en X1.5/ GND vastgeklemd worden.

## A OPGELET

De communicatiekabel is nodig voor het functioneren van in de buitenlucht opgestelde lucht/water-warmtepompen. Hij moet afgeschermd zijn en moet gescheiden van de voedingskabels gelegd worden. Hij wordt op de klemmenstrook X1.5 aangesloten. Voor meer informatie zie elektrische documentatie.

## A OPMERKING

Bij het gebruik van draaistroompompen kan met het 230 V-uitgangssignaal van de warmtepompmanager een contactor aangestuurd worden.

Voelerleidingen kunnen met 2 x 0,75 mm-leidingen tot 50 m verlengd worden.

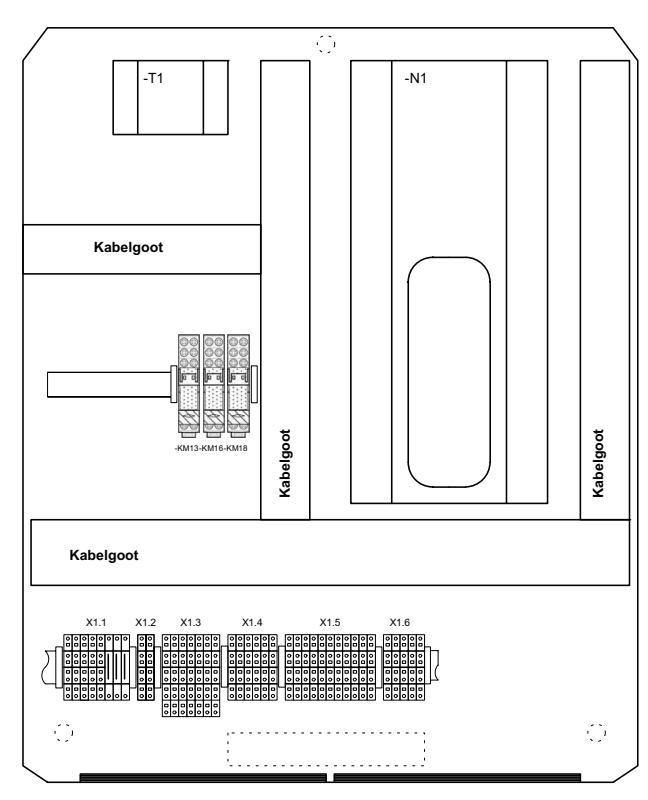

Afb. 4.1: Aan de wand gemonteerde warmtepompmanager verwarmen

- N1 Regeleenheid
- T1 Veiligheidstransformator 230 / 24 V AC
- X1 Klemmenstrook
- KM13Koppelrelais M13
- KM16Koppelrelais M16

KM18Koppelrelais M18

#### **A** OPMERKING

De gedetailleerde aansluitschema's bevinden zich in de bijlage, [Hoofdst. 2.](#page-12-0)

#### A OPMERKING

Tussen WPM 5.0M en warmtepomp moet een communicatiekabel worden gelegd.

## <span id="page-8-0"></span>4.2 Aansluiting van elektronisch geregelde circulatiepompen

Elektronisch geregelde circulatiepompen hebben hoge aanloopstromen die soms de levensduur van de warmtepompmanager kunnen verkorten. Om deze reden is tussen de uitgang van de warmtepompmanager en de elektronisch geregelde circulatiepomp een koppelrelais geïnstalleerd of dient dit nog te gebeuren. Dit is niet nodig wanneer de toegelaten bedrijfsstroom van 2 A en een maximale aanloopstroom van 12 A van de elektronisch geregelde circulatiepomp niet overschreden wordt, of wanneer een uitdrukkelijke vrijstelling werd gegeven door de fabrikant van de pomp.

## A OPGELET

Het is niet toegestaan via een relaisuitgang meer dan een elektronisch geregelde circulatiepomp te schakelen.

#### 5 Speciaal toebehoren

## <span id="page-9-0"></span>5 Speciaal toebehoren

## <span id="page-9-1"></span>5.1 Afstandsbediening

Voor meer comfort is een afstandsbedieningseenheid als speciaal toebehoren verkrijgbaar. Bediening en menunavigatie zijn identiek met die van de warmtepompmanager. De aansluiting gebeurt via een interface (speciaal toebehoren) met westernstekker RJ 12.

## <span id="page-9-2"></span>5.2 Gebouwbeheersysteem

De warmtepompmanager kan door aanvulling van de betreffende interfacekaart op een netwerk van een gebouwbeheersysteem aangesloten worden. Voor de precieze aansluiting en de parametrering van de interface moet de aanvullende montagehandleiding van de interfacekaart in acht genomen worden.

Voor de warmtepompmanager zijn de volgende netwerkverbindingen mogelijk:

- Modbus
- EIB, KNX
- Ethernet

## A OPGELET

Bij een externe besturing van de warmtepomp resp. de circulatiepomp moet in een additionele debietschakelaar worden voorzien, die het inschakelen van de compressor bij afwezige volume debiet voorkomt.

## A OPMERKING

Bij verwarmingsregelaars met een afneembaar bedieningspaneel (zie *[Hoofdst. 3.2.1 op p. 3](#page-6-1)*) kan het direct als afstandsbedieningseenheid toegepast worden.

## <span id="page-10-0"></span>Bijlage

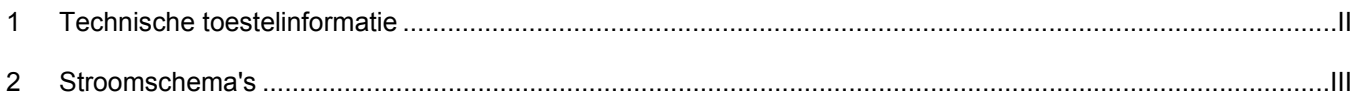

1 Technische toestelinformatie

## <span id="page-11-0"></span>1 Technische toestelinformatie

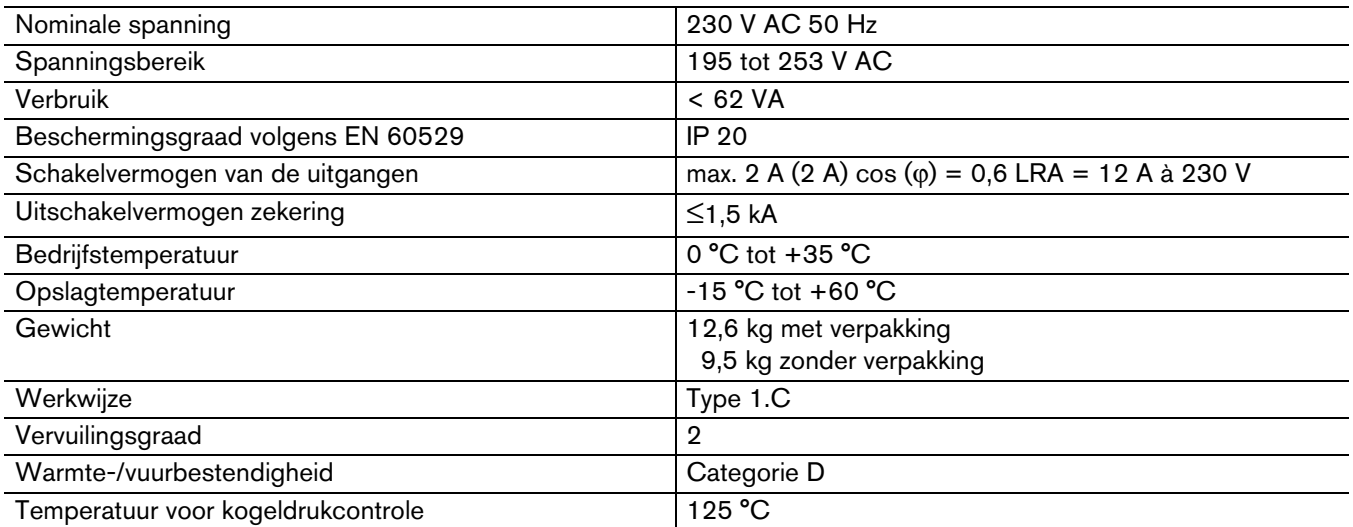

## <span id="page-12-1"></span><span id="page-12-0"></span>2 Stroomschema's

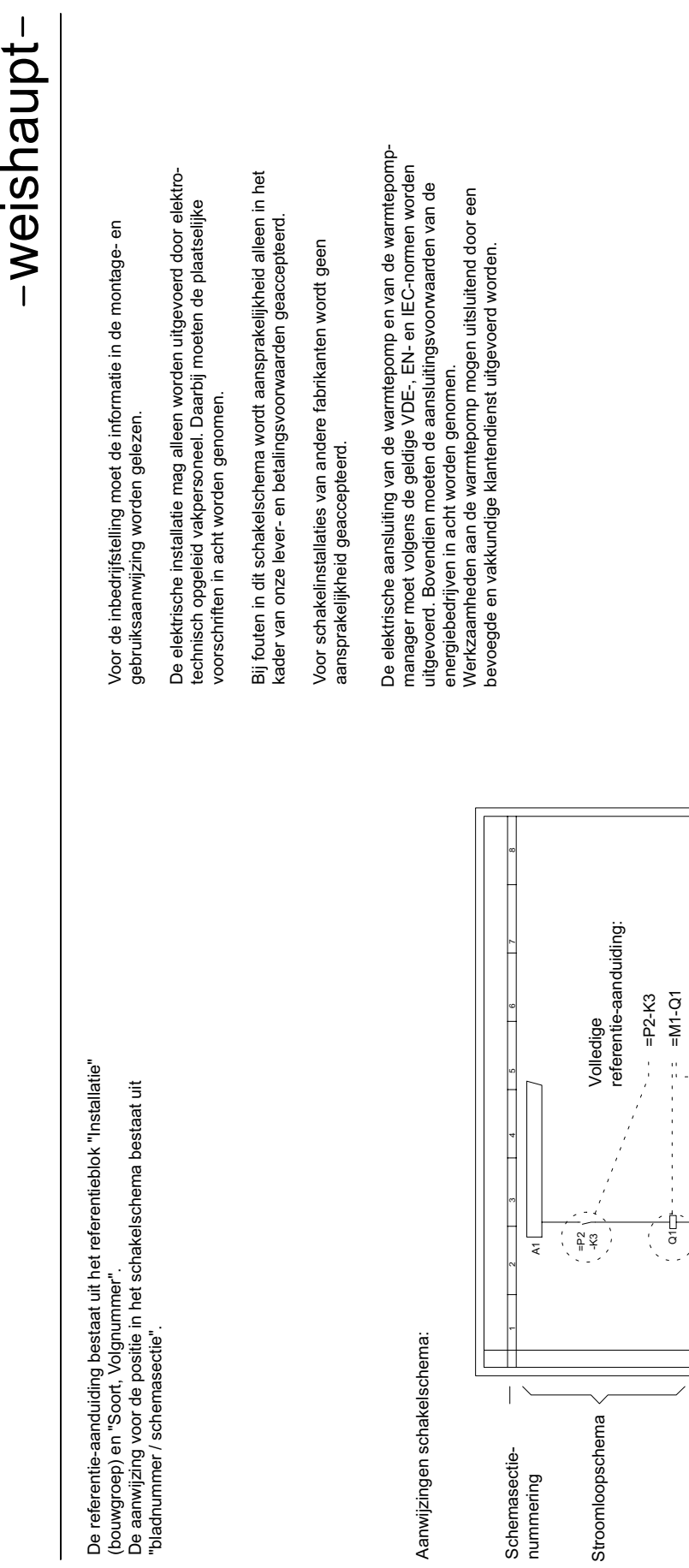

ല ട ല

Schemasectienummering Schakelelementvermelding

Schakelelement-<br>vermelding

 $\left| \downarrow \right|$ 

<u>۽</u>

## Opbouw basisplaat

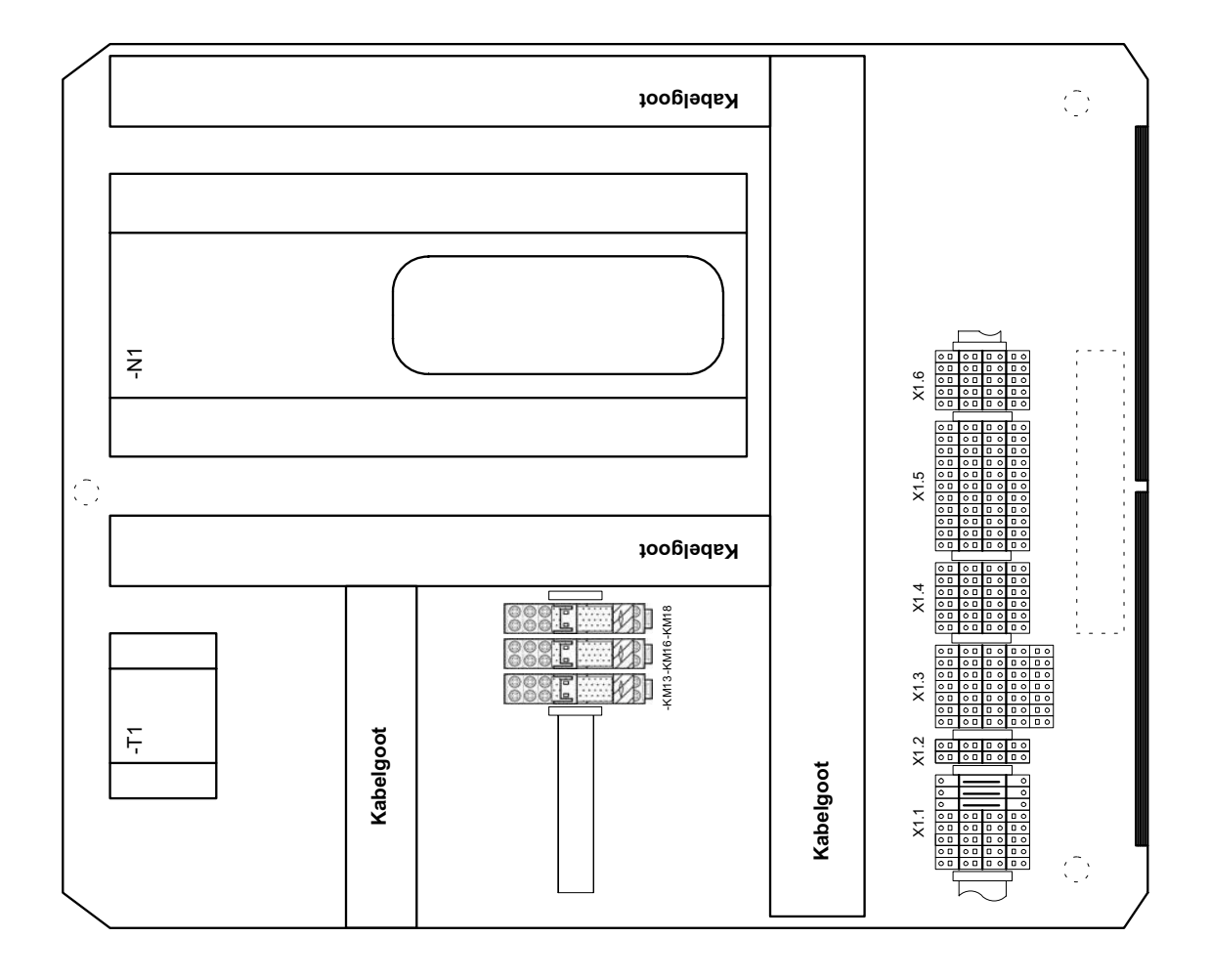

## 2 Stroomschema's

## Legenda

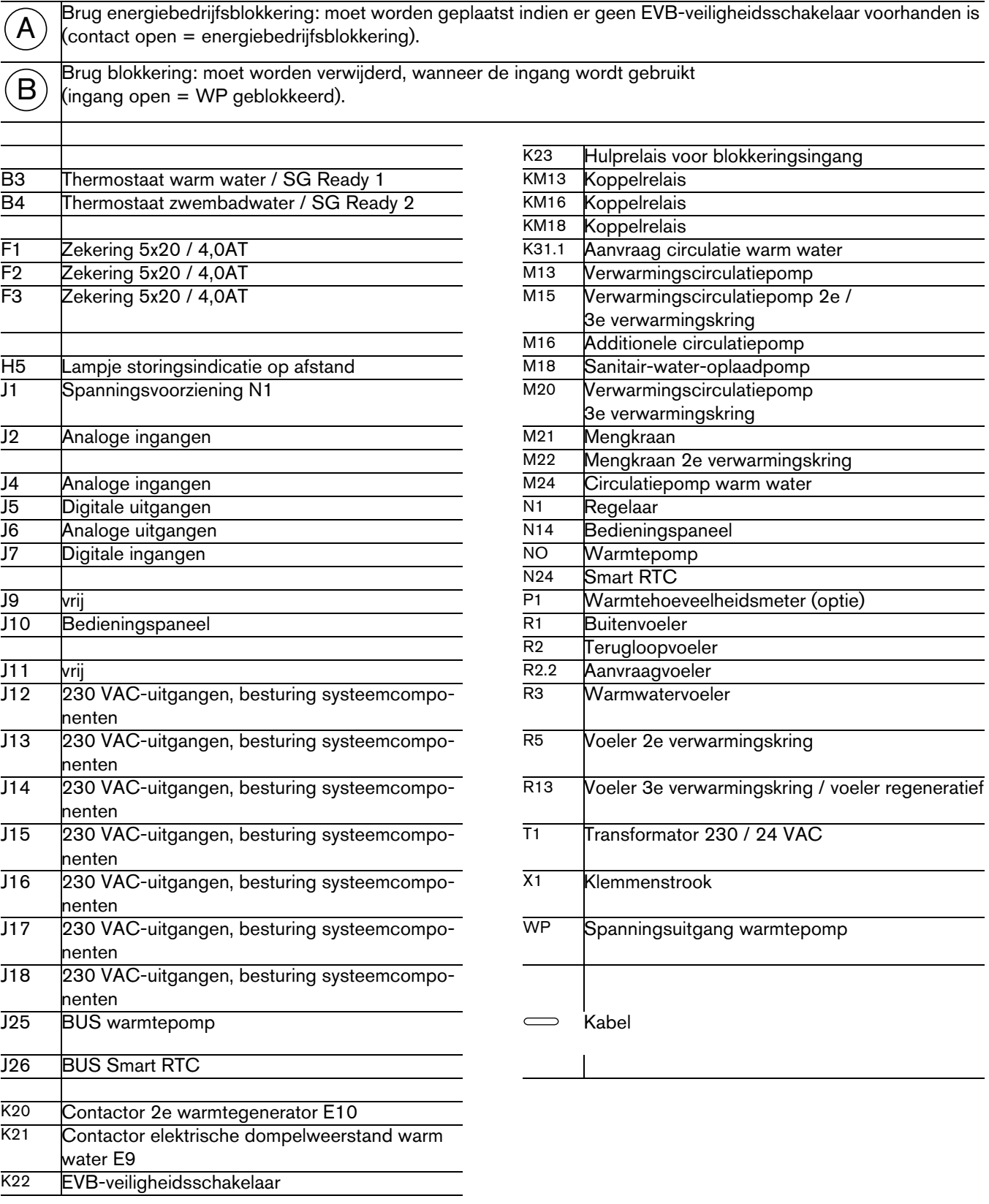

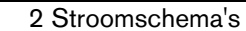

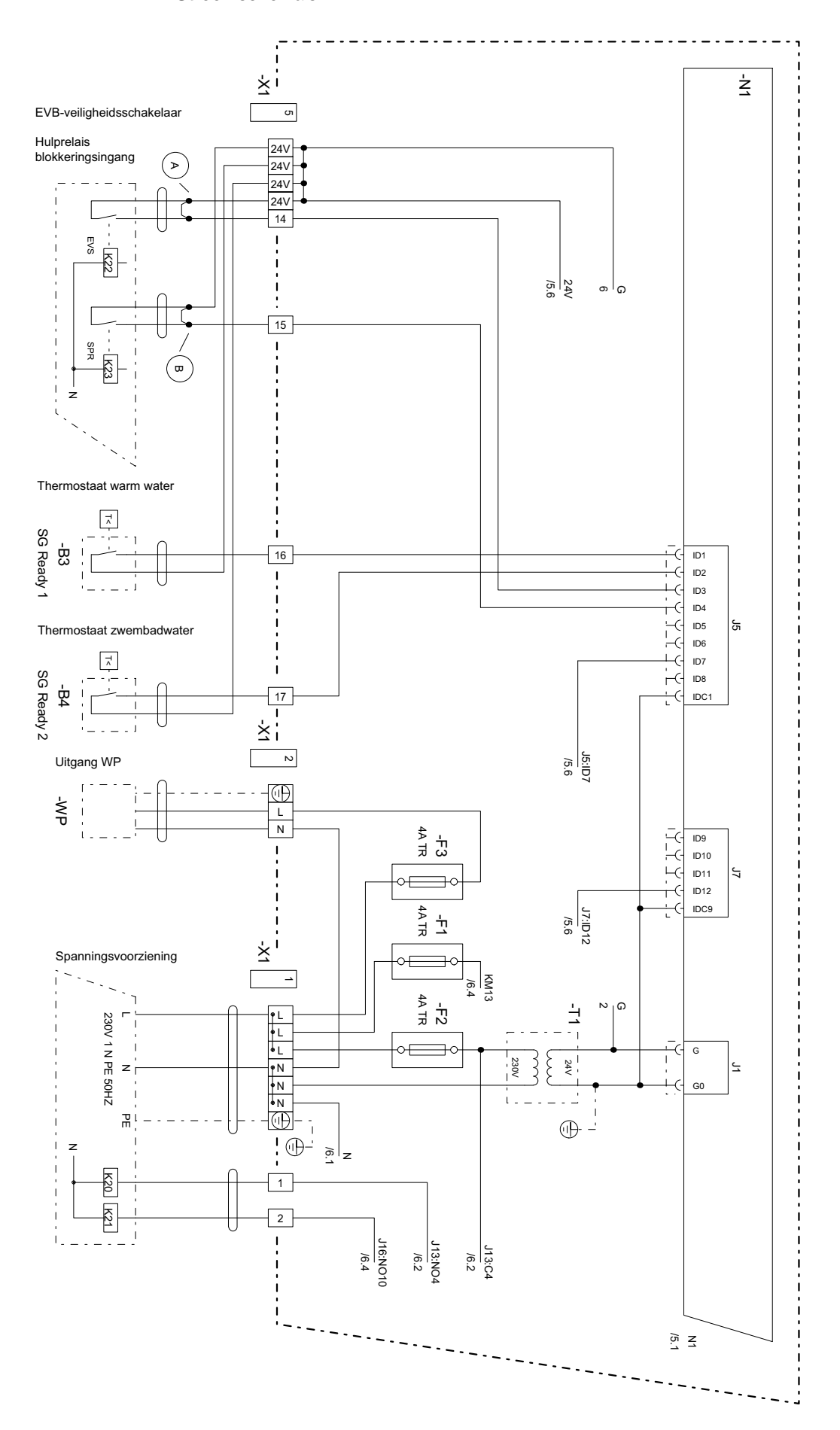

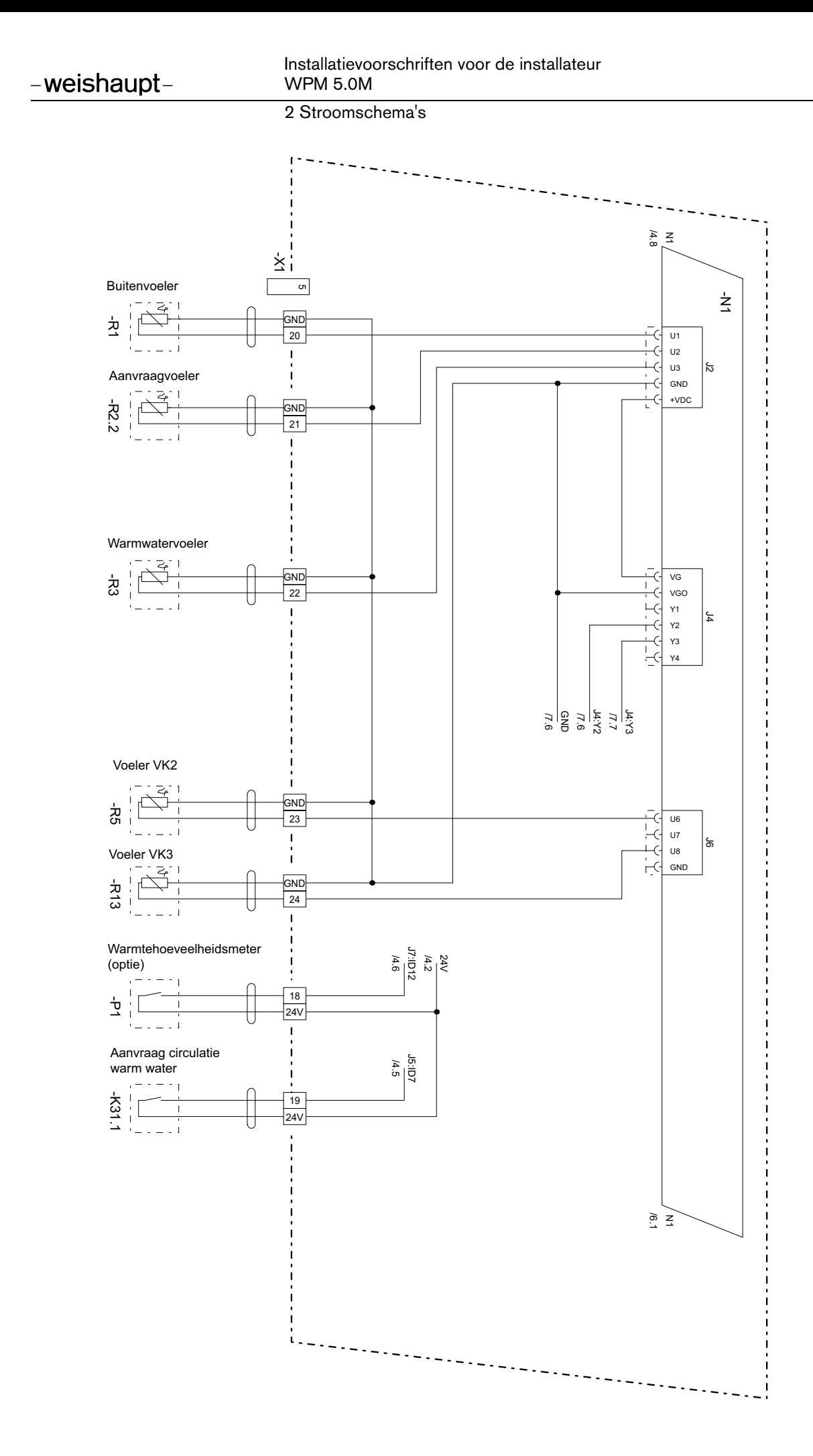

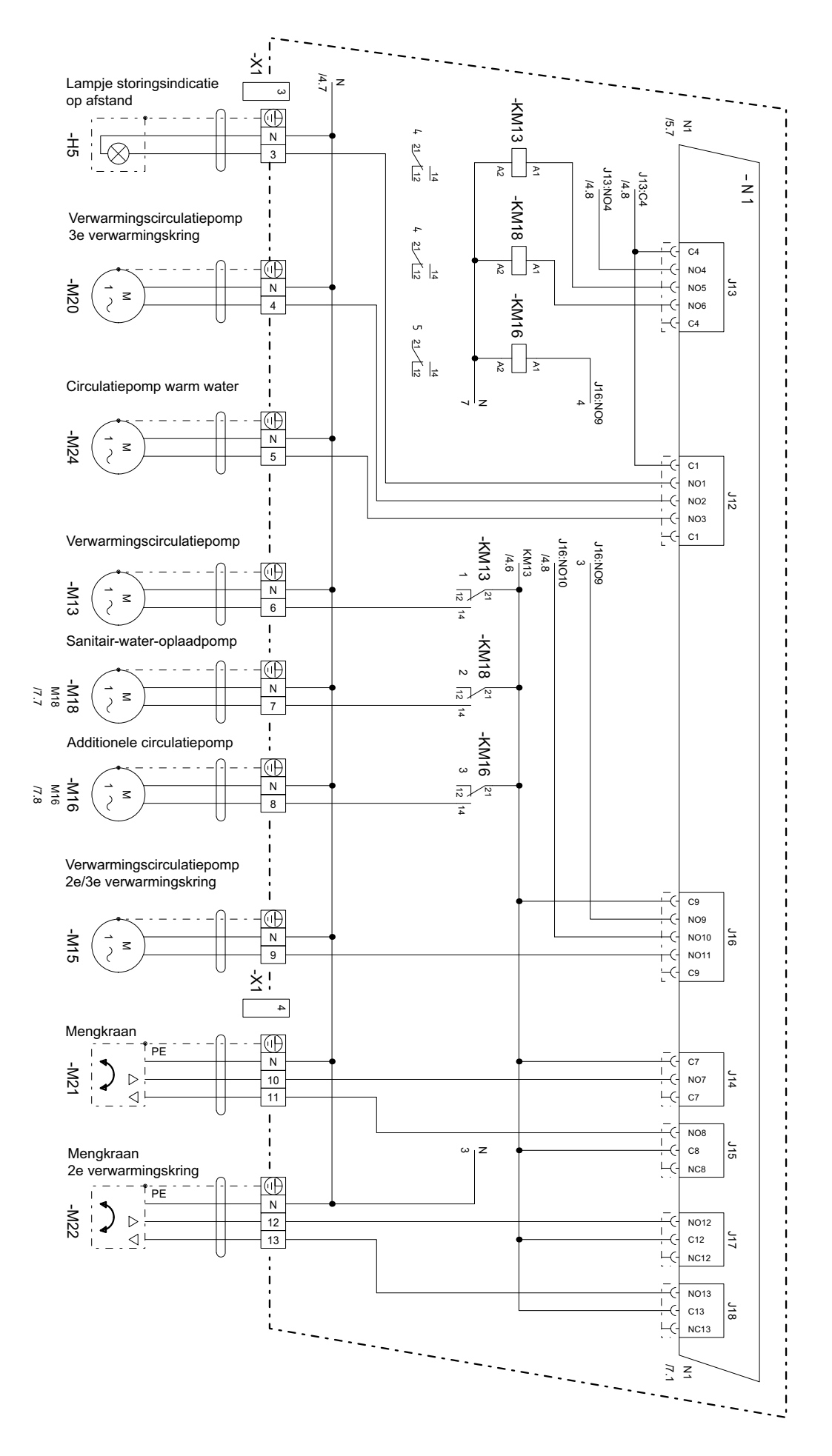

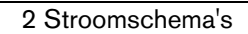

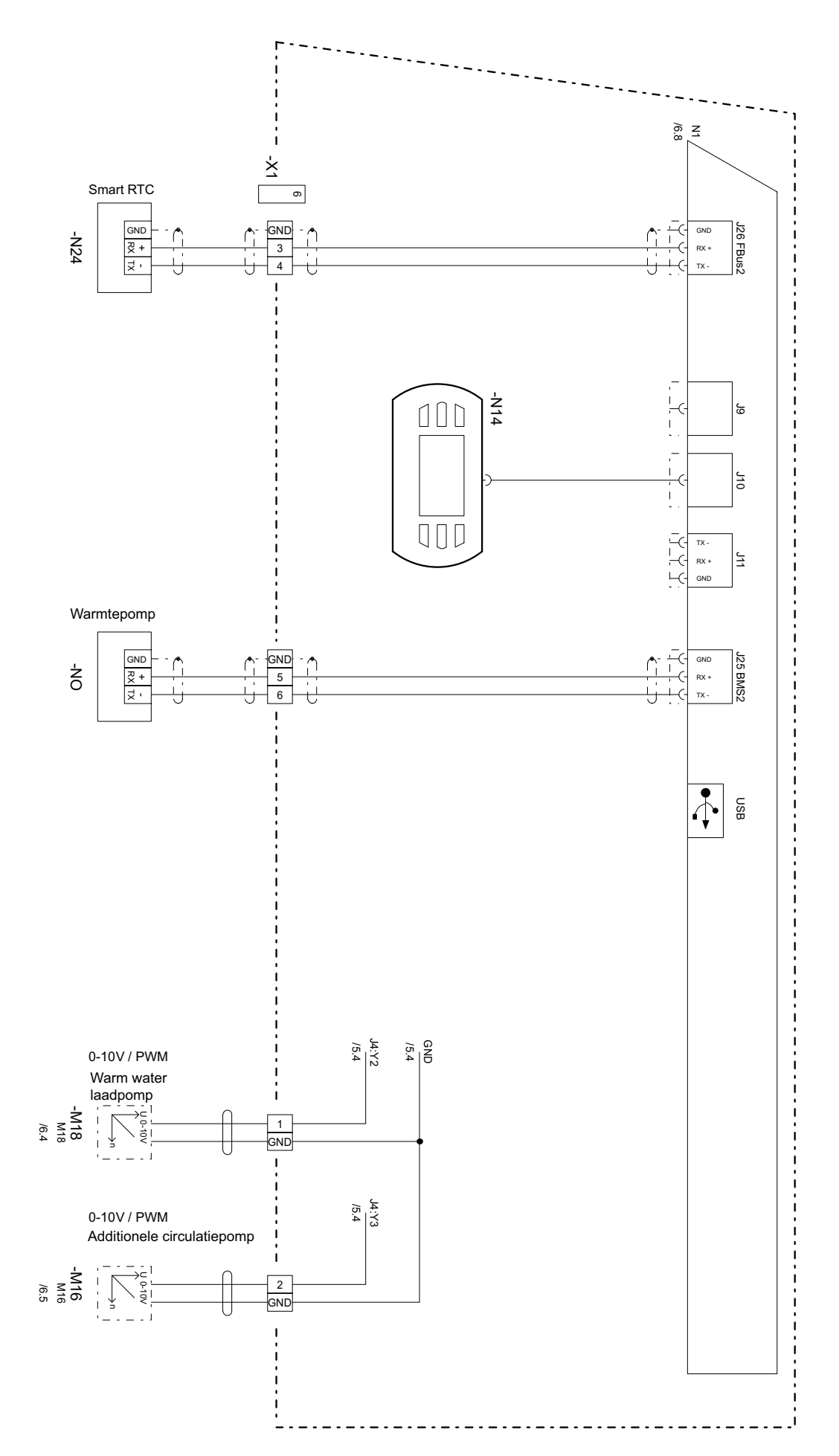

#### Klemmenaansluitschema

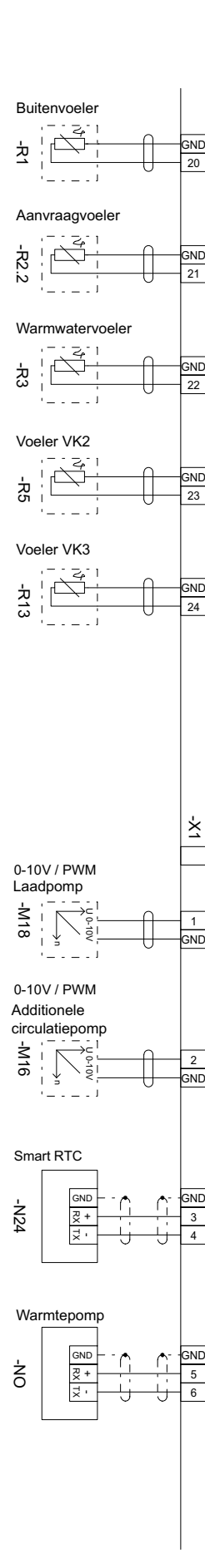

ه ا

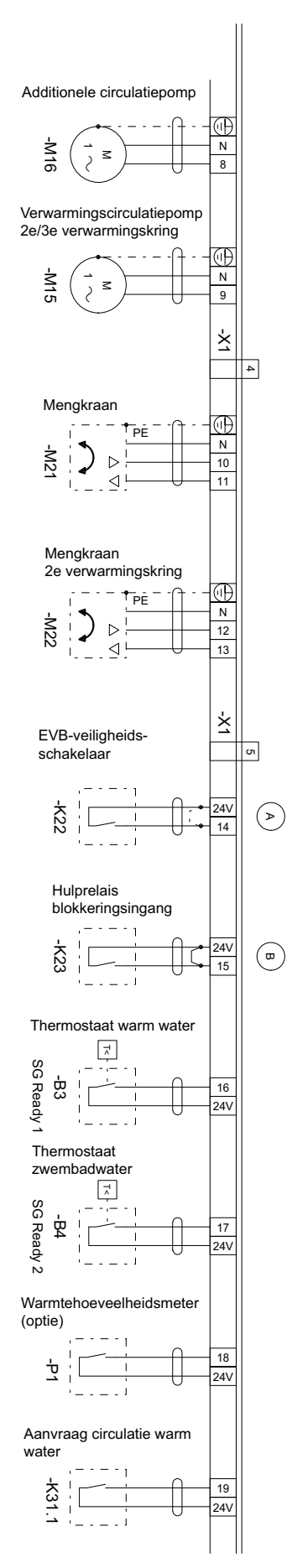

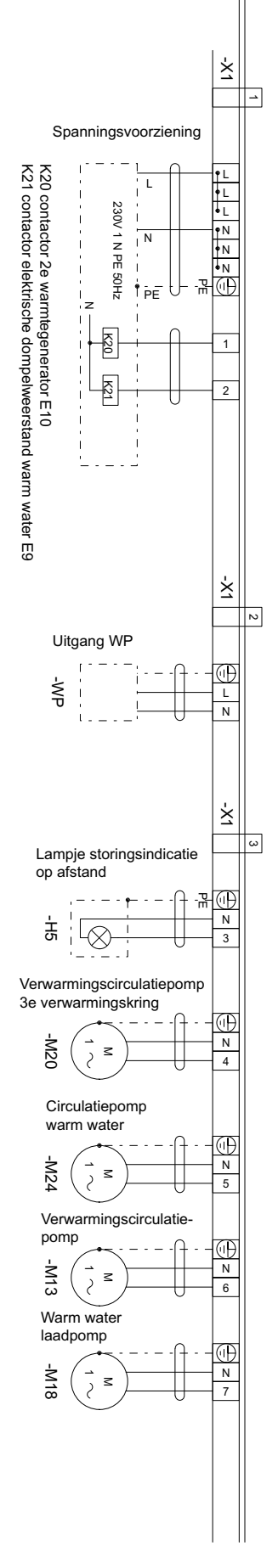

Weishaupt n.v. · Paepsemlaan 7, B-1070 Brussel

Weishaupt in uw buurt? Adressen, telefoonnummers enz. vindt u op www.weishaupt.be

Wijzigingen voorbehouden. Nadruk verboden.

## Het volledige gamma: betrouwbare techniek en snelle, professionele service

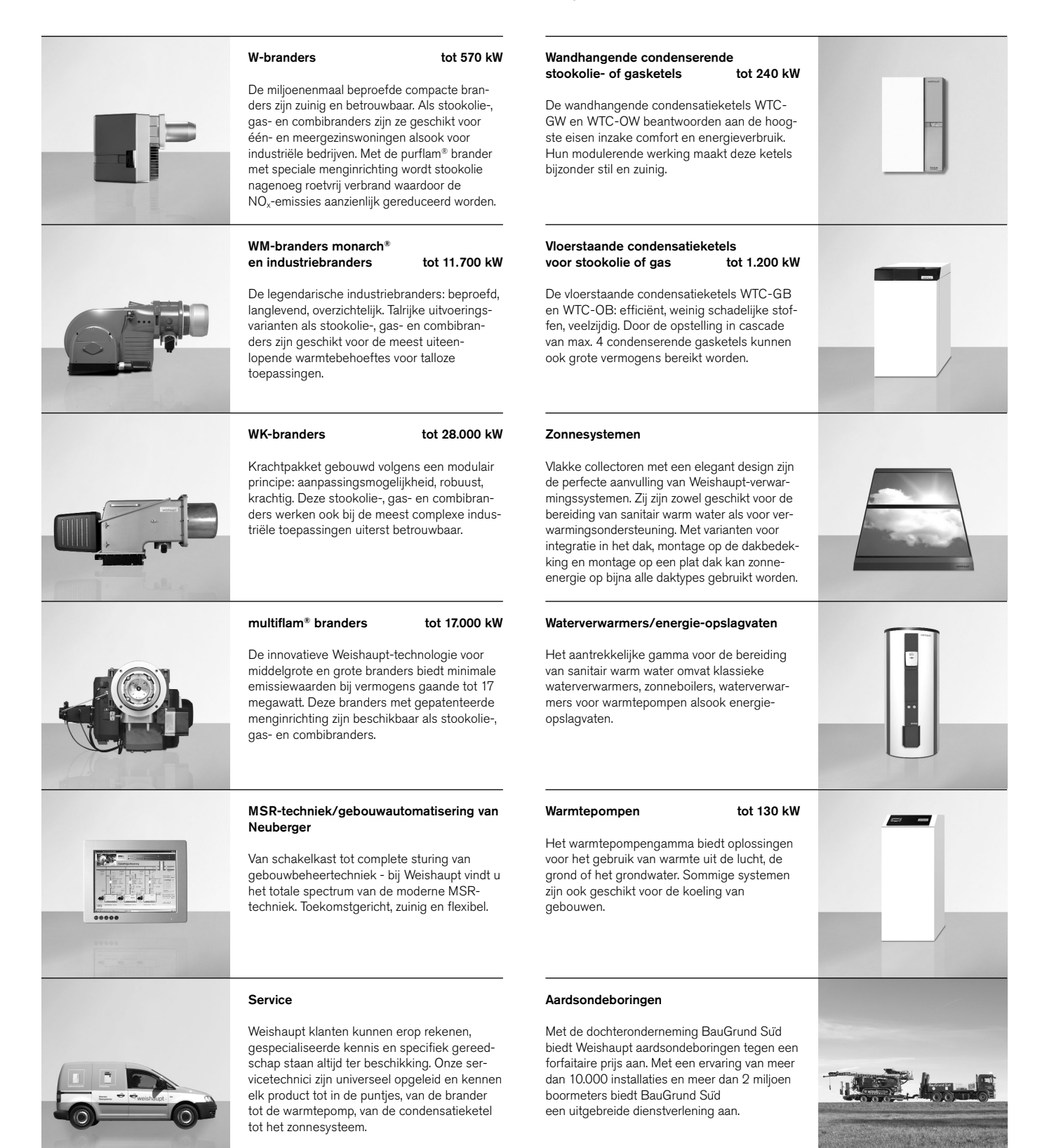